## **POSTUP AKTUALIZACE SOFTWARU**

### **EXIDE EBT-965P - REV B NA REV C**

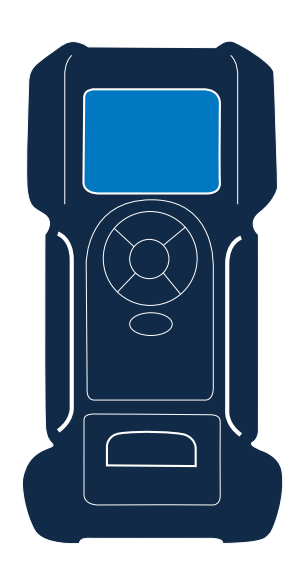

#### **EBT-965P Exide**

Tento návod popisuje postup úspěšné aktualizace testeru baterií. Šedá pole jsou další kroky, které vyžadují ruční zadání. Zobrazí se pouze v případě, že nástroj má problémy během aktualizace.

Přečtěte si pečlivě návod a postupujte podle uvedených kroků.

# **I Během procesu musí být zařízení připojeno k baterii.**<br>Pokud během druhé poloviny aktualizace nebude tester připojený k baterii, může pak být nutné opravit jej v autorizovaném servisu!

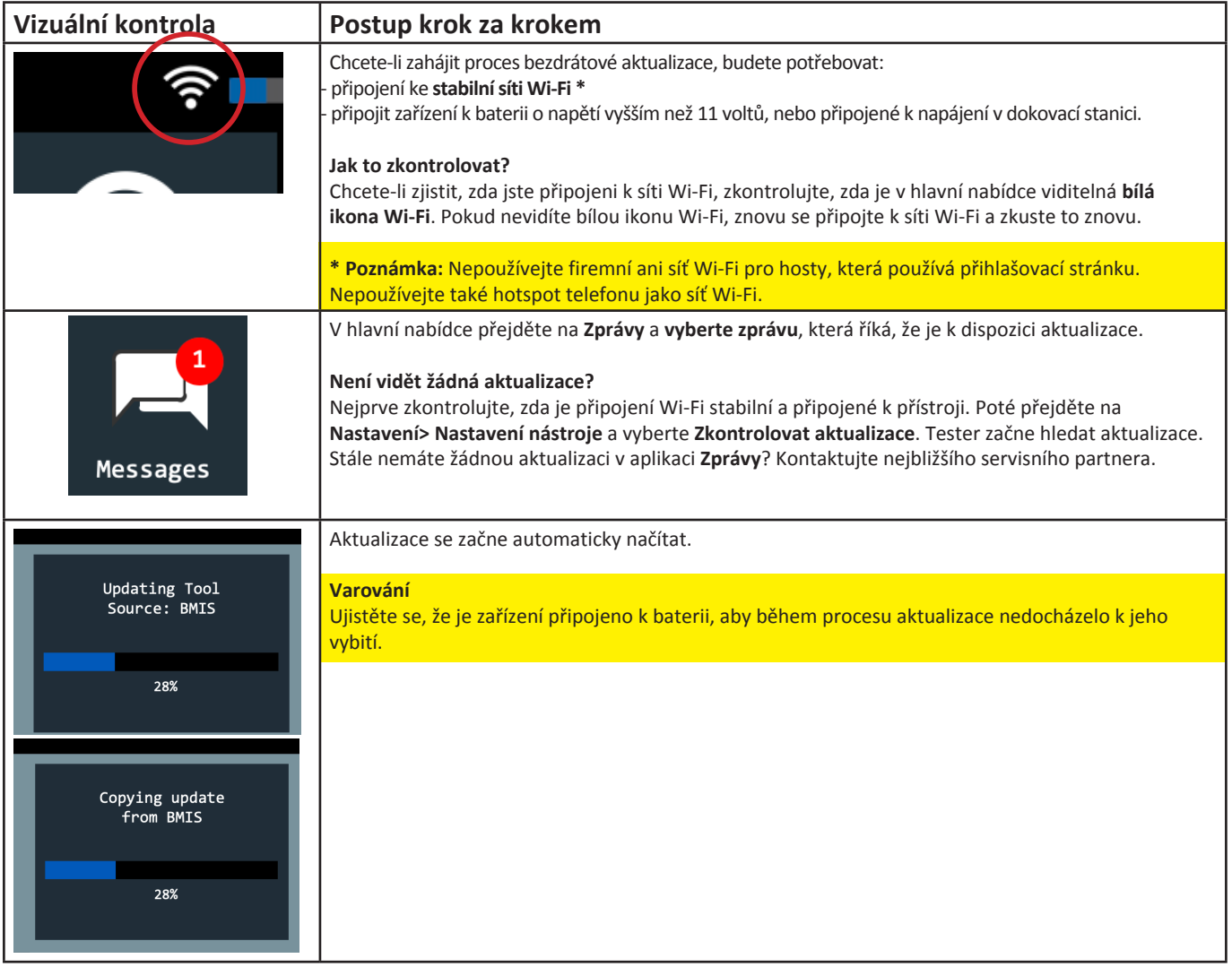

## **POSTUP AKTUALIZACE SOFTWARU**

#### **EXIDE EBT-965P - REV B NA REV C**

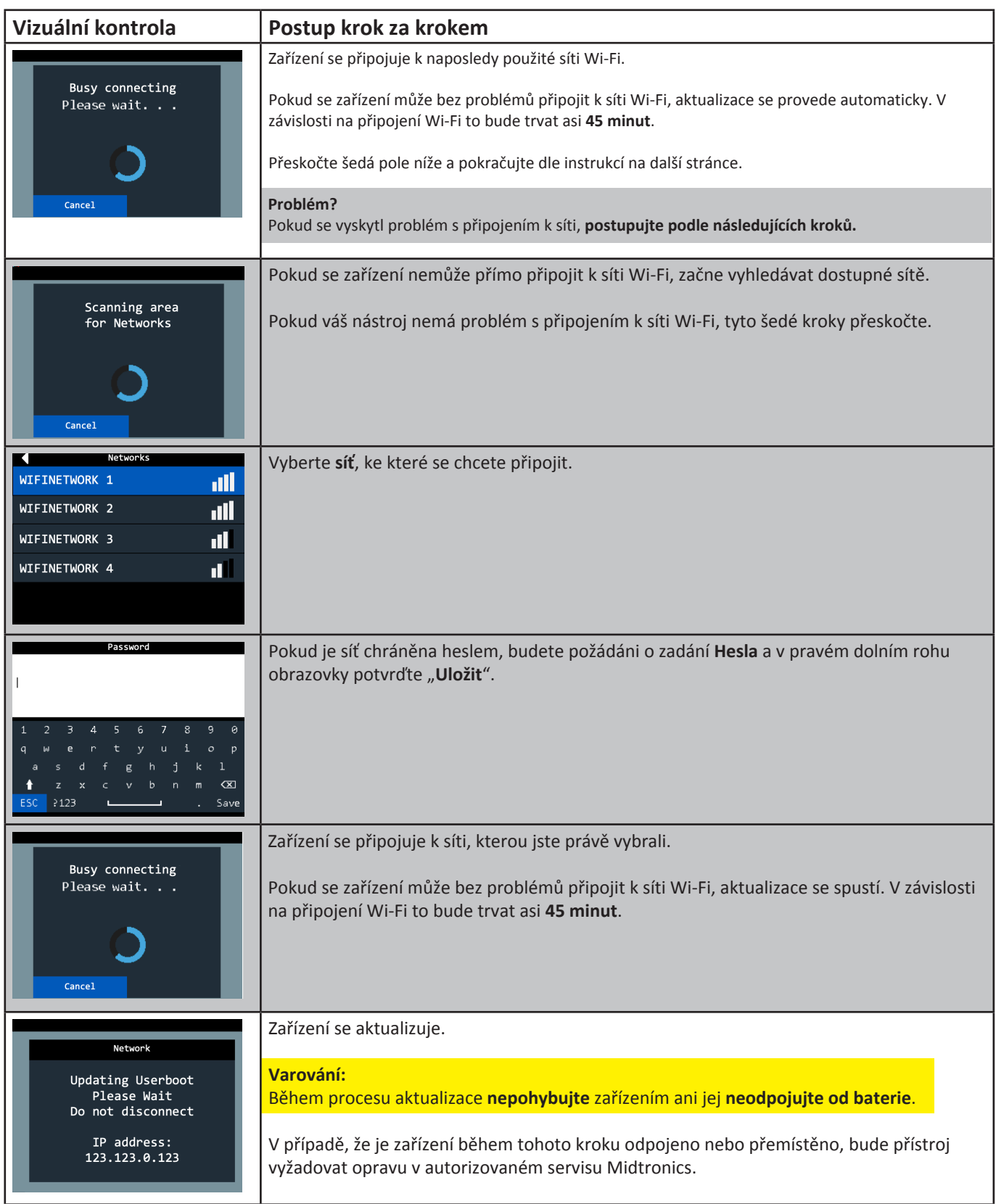

### **POSTUP AKTUALIZACE SOFTWARU**

#### **EXIDE EBT-965P - REV B NA REV C**

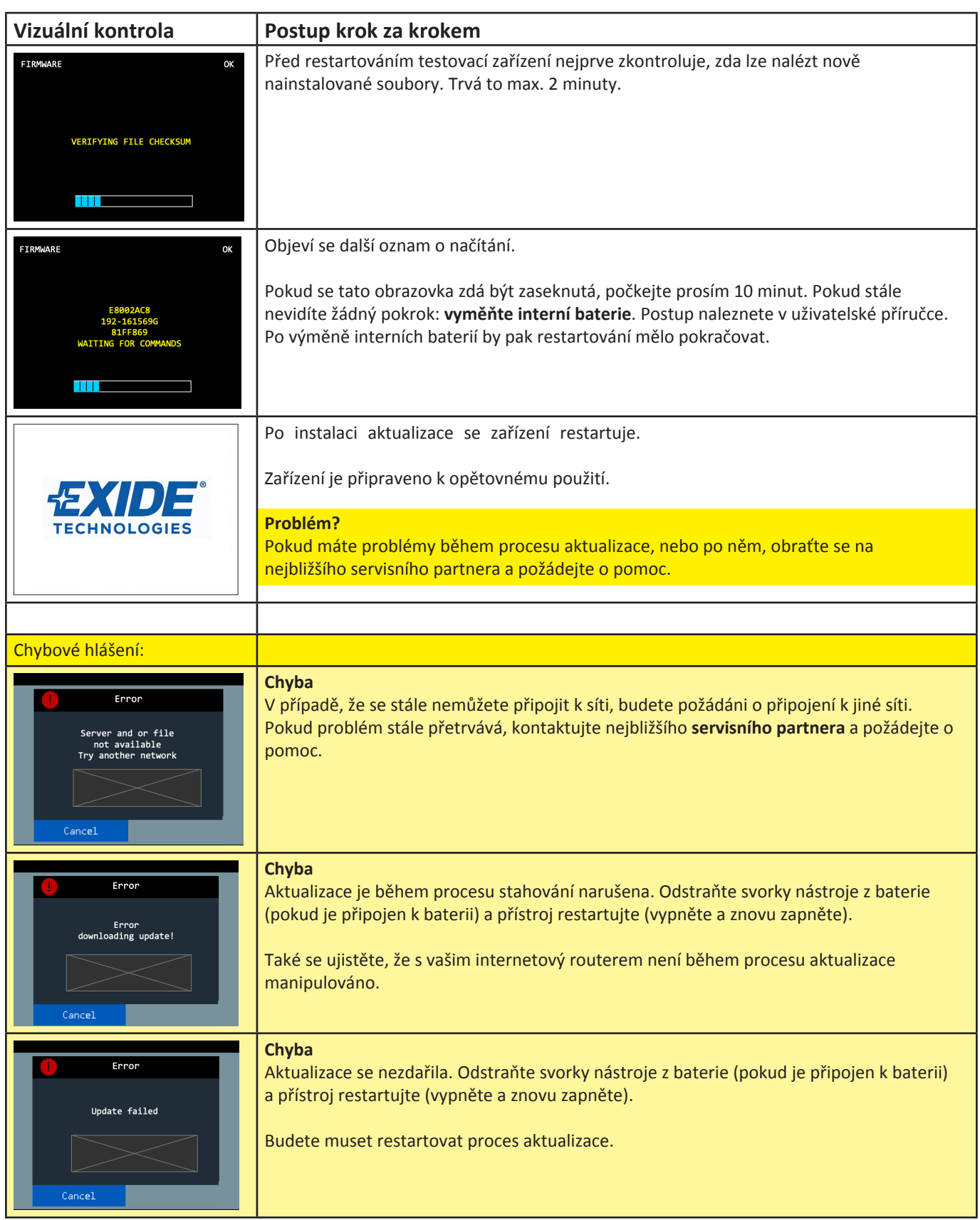

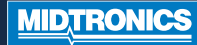